# LSU tutoriel pour le directeur

Le livret scolaire unique (LSU) est une application nationale, numérique, dédiée au suivi des acquis des élèves durant la scolarité obligatoire du CP à la 3<sup>e</sup>, quel que soit l'établissement où l'élève est scolarisé et quel que soit le mode d'évaluation pratiqué (note, compétences). L'objectif est d'en faire un outil plus simple et lisible pour les parents, permettant d'harmoniser l'évaluation et de proposer à chaque élève de visualiser sa progression.

## **Comment s'y connecter ?**

On s'y connecte via le portail **Arena** disponible dans l'Intranet académique, rubrique Mes applications. Choisissez Arena (Accès par OTP). L'ouverture aux parents est prévue pour la fin de l'année 2016.

```
M Livret Scolaire Unique du CP à la 3ème (LSU)
Accès au Livret Scolaire Unique
```
#### **Que contient le LSU ?**

En cours de scolarité à l'école et au collège, le livret scolaire d'un élève regroupe :

- Les bilans de fin des cycles précédents
- En première année d'un cycle, les bilans périodiques du cycle précédent ;
- Les bilans périodiques du cycle en cours ;
- Les attestations déjà obtenues : PSC1, ASSR 1 et 2, AER, attestation scolaire "savoir-nager" (ASSN).

#### **Paramétrer le LSU**

Avec votre profil « directeur », vous disposez de deux onglets : « Bilans » et « Paramétrage ».

Sélectionnez l'onglet « Paramétrage »

Les enseignants de l'école n'accèderont au livret *qu'après* son paramétrage.

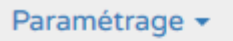

- ± Paramétrage de l'import
- Paramétrage des périodes
- ₹ Paramétrage du type de positionnement
- C Synchronisation élèves enseignants
- \* Transfert inter-académique

#### **Synchronisation élèves/enseignants**

C'est la première chose à faire. En cliquant sur le bouton de synchronisation, vous allez automatiquement remplir vos classes et enseignants à partir des données issues de Base Elèves. Cette opération n'est à faire qu'une seule fois, en début d'année scolaire. Si des changements interviennent dans vos effectifs, la mise-à-jour du LSU se fera automatiquement. Les bilans périodiques déjà publiés ne seront pas modifiés par une resynchronisation.

# **Paramétrage de l'import**

Il s'agit de l'import depuis un autre logiciel de livret. Cette fonctionnalité n'est pas encore opérationnelle.

## **Paramétrer les périodes**

Chaque classe peut utiliser sa propre périodicité.

Deux périodicités prédéfinies vous sont proposées : trimestres et semestres.

Si elles ne vous conviennent pas, vous pouvez créer vos propres périodicités.

 $A$ jouter Commencez donc par créer les périodicités dont vous aurez besoin en cliquant sur La création est simple :

- Vous entrez un intitulé (par exemple « 5 périodes »)
- Vous définissez les périodes.
- Dans la foulée, vous pouvez attribuer cette périodicité à une ou plusieurs classes en les cochant
- Vous validez le tout en cliquant sur

Si cela n'a pas été fait lors de la création des périodes, Associez une périodicité à chacune des classes. Pour chacune des périodicités dont vous avez besoin, cliquez sur

Puis sélectionnez les classes à associer à cette périodicité.

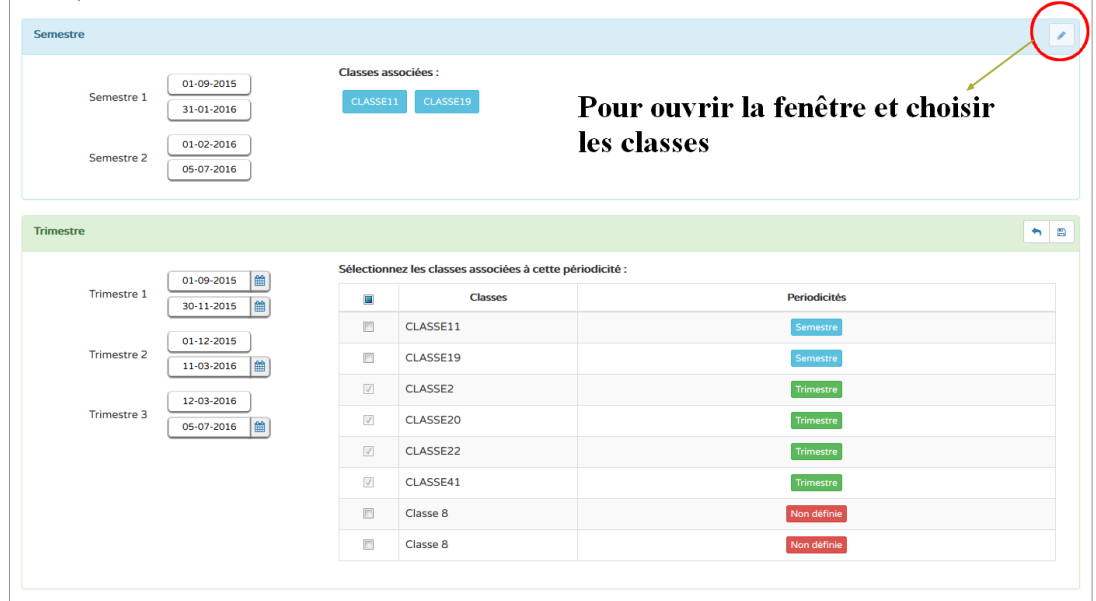

#### **Paramétrage du type de positionnement**

Pour l'école élémentaire, les choix sont restreints et rapides.

*Une seule échelle de notation sera utilisée*, comportant *4 niveaux* pour les objectifs d'apprentissage de chaque domaine : **Non atteints, partiellement atteints, atteints, dépassés.**

Le seul choix à faire dans cette rubrique consiste à décider d'afficher ou non la maîtrise du socle dans vos bilans périodiques. Attention, il ne fonctionne pas encore.

Quand ce choix sera disponible, cliquez sur le crayon.

Ce choix peut être différent pour chaque classe de l'école.

**Transfert inter-académique** ne fonctionne pas encore.

# **Le paramétrage du LSU est terminé**